## **TKS-G21-CV05**

Fanless Embedded Box

Intel® Atom™ D2550 1.86 GHz Processor

2 GbE LAN, 4 USB2.0, 6 COM, 1 VGA

1 Mini PCIe, 1 CFast<sup>TM</sup>

TKS-G21-CV05 Manual 2nd Ed. September 2012

## Copyright Notice

This document is copyrighted, 2012. All rights are reserved. The original manufacturer reserves the right to make improvements to the products described in this manual at any time without notice.

No part of this manual may be reproduced, copied, translated, or transmitted in any form or by any means without the prior written permission of the original manufacturer. Information provided in this manual is intended to be accurate and reliable. However, the original manufacturer assumes no responsibility for its use, or for any infringements upon the rights of third parties that may result from its use.

The material in this document is for product information only and is subject to change without notice. While reasonable efforts have been made in the preparation of this document to assure its accuracy, AAEON assumes no liabilities resulting from errors or omissions in this document, or from the use of the information contained herein.

AAEON reserves the right to make changes in the product design without notice to its users.

## Acknowledgments

All other products' name or trademarks are properties of their respective owners.

- AMI is a trademark of American Megatrends Inc.
- CompactFlash<sup>™</sup> is a trademark of the Compact Flash Association.
- Microsoft Windows<sup>®</sup> is a registered trademark of Microsoft Corp.
- Intel<sup>®</sup>, Atom<sup>™</sup> are trademarks of Intel Corporation.
- PC/AT, PS/2, and VGA are trademarks of International Business Machines Corporation.

All other product names or trademarks are properties of their respective owners.

## **Packing List**

Before you begin operating your PC, please make sure that the following materials are enclosed:

- 1 TKS-G21-CV05 Embedded Controller
- 1 CD-ROM for manual (in PDF format) and drivers

If any of these items should be missing or damaged, please contact your distributor or sales representative immediately.

## Safety & Warranty

- Read these safety instructions carefully.
- 2. Keep this user's manual for later reference.
- 3. Disconnect this equipment from any AC outlet before cleaning. Do not use liquid or spray detergents for cleaning. Use a damp cloth.
- For pluggable equipment, the power outlet must be installed near the equipment and must be easily accessible.
- 5. Keep this equipment away from humidity.
- 6. Put this equipment on a firm surface during installation. Dropping it or letting it fall could cause damage.
- The openings on the enclosure are for air convection. Protect the equipment from overheating. DO NOT COVER THE OPENINGS.
- 8. Make sure the voltage of the power source is correct before connecting the equipment to the power outlet.
- 9. Position the power cord so that people cannot step on it. Do not place anything over the power cord.
- 10. All cautions and warnings on the equipment should be noted.
- 11. If the equipment is not used for a long time, disconnect it from the power source to avoid damage by transient over-voltage.
- 12. Never pour any liquid into an opening. This could cause fire or electrical shock.
- 13. Never open the equipment. For safety reasons, only qualified service personnel should open the equipment.
- 14. If any of the following situations arises, get the equipment checked by service personnel:
  - a. The power cord or plug is damaged.
  - b. Liquid has penetrated into the equipment.
  - c. The equipment has been exposed to moisture.

#### **Embedded Box**

- d. The equipment does not work well, or you cannot get it to work according to the user's manual.
- e. The equipment has been dropped and damaged.
- f. The equipment has obvious signs of breakage.
- 15. DO NOT LEAVE THIS EQUIPMENT IN AN ENVIRONMENT WHERE THE STORAGE TEMPERATURE IS BELOW -20°C (-4°F) OR ABOVE 55°C (131°F). IT MAY DAMAGE THE EQUIPMENT.

## **FCC**

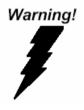

This device complies with Part 15 FCC Rules. Operation is subject to the following two conditions: (1) this device may not cause harmful interference, and (2) this device must accept any interference received including interference that may cause undesired operation.

#### Caution:

There is a danger of explosion if the battery is incorrectly replaced. Replace only with the same or equivalent type recommended by the manufacturer. Dispose of used batteries according to the manufacturer's instructions and your local government's recycling or disposal directives.

# Below Table for China RoHS Requirements 产品中有毒有害物质或元素名称及含量

### **AAEON Boxer/ Industrial System**

|        | 有毒有害物质或元素 |      |      |          |       |        |
|--------|-----------|------|------|----------|-------|--------|
| 部件名称   | 铅         | 汞    | 镉    | 六价铬      | 多溴联苯  | 多溴二苯醚  |
|        | (Pb)      | (Hg) | (Cd) | (Cr(VI)) | (PBB) | (PBDE) |
| 印刷电路板  | ×         | C    | 0    | 0        | C     | 0      |
| 及其电子组件 | ^         | )    | )    |          | )     | 0      |
| 外部信号   | ×         | C    | 0    | 0        | C     | 0      |
| 连接器及线材 | ^         | )    | )    | U        | )     | O      |
| 外壳     | ×         | 0    | 0    | 0        | 0     | 0      |
| 中央处理器  | ×         | C    | 0    | 0        | С     | 0      |
| 与内存    | ^         | )    | )    |          | )     | O      |
| 硬盘     | ×         | 0    | 0    | 0        | 0     | 0      |
| 电源     | ×         | 0    | 0    | 0        | 0     | 0      |
|        |           |      |      |          |       |        |
|        |           |      |      |          |       |        |
|        |           |      |      |          |       |        |
|        |           |      |      |          |       |        |

- O: 表示该有毒有害物质在该部件所有均质材料中的含量均在 SJ/T 11363-2006 标准规定的限量要求以下。
- X:表示该有毒有害物质至少在该部件的某一均质材料中的含量超出 SJ/T 11363-2006 标准规定的限量要求。

#### 备注:

- 一、此产品所标示之环保使用期限,系指在一般正常使用状况下。
- 二、上述部件物质中央处理器、内存、硬盘、电源为选购品。

## Contents

| Chapte  | r 1 | General Information                                |             |
|---------|-----|----------------------------------------------------|-------------|
|         | 1.1 | Introduction1                                      | -2          |
|         | 1.2 | Features1                                          | -3          |
|         | 1.3 | Specifications1                                    | -4          |
| Chapter | 2   | Hardware Installation                              |             |
|         | 2.1 | Dimension and I/O of TKS-G21-CV052                 | 2-2         |
|         | 2.2 | Location of Connectors and Jumpers of the Main Boa | rd          |
|         |     | 2                                                  | 2-3         |
|         | 2.3 | List of Jumpers                                    | 2-5         |
|         | 2.4 | List of Connectors                                 | 2-5         |
|         | 2.5 | COM Port # 2 RS-232/422/485 Selection (CN19) 2     | <u>'</u> -7 |
|         | 2.6 | Digital I/O Connector (CN7)2                       | 2-9         |
|         | 2.7 | Hard Disk Installation2                            | <u>'-10</u> |
|         | 2.8 | Accessory Installation2                            | :-14        |
|         | 2.9 | Wallmount Kit Installation2                        | :-17        |
| Chapter | 3   | AMI BIOS Setup                                     |             |
|         | 3.1 | System Test and Initialization                     | 5-2         |
|         | 3.2 | AMI BIOS Setup3                                    | -3          |
| Chapter | 4   | Driver Installation                                |             |
|         | 4.1 | Installation 4                                     | -3          |

## Embedded Box

| Appendix A | Programming The Watchdog Timer        |     |
|------------|---------------------------------------|-----|
| A.1 F      | Programming                           | A-2 |
| A.2 I      | TE8783 Watchdog Timer Initial Program | A-6 |
| Appendix B | I/O Information                       |     |
| B.1 l/     | /O Address Map                        | B-2 |
| B.2 1      | st MB Memory Address Map              | B-4 |
| B.3 I      | RQ Mapping Chart                      | B-6 |
| В.4 [      | DMA Channel Assignments               | B-6 |
| Appendix C | Digital I/O                           |     |
| C.1 [      | Digital I/O                           | C-2 |
|            |                                       |     |

Chapter

General Information

#### 1.1 Introduction

The newest EmBox series TKS-G21-CV05 has been introduced by AAEON and it utilizes Intel<sup>®</sup> Atom<sup>™</sup> processor. In this era of information explosion, the advertising of consumer products will not be confined to the family television, but will also spread to high-traffic public areas, like department stores, the bus, transportation station, the supermarket etc. The advertising marketing industry will resort to every conceivable means to transmit product information to consumers. System integrators will need a multifunction device to satisfy commercial needs for such public advertising.

The TKS-G21-CV05 is designed for indoor environments due to the following reasons; first, the TKS-G21-CV05 offers low power consumption system that while operating in ambient temperatures ranging from 0° to 50°C. The TKS-G21-CV05 is a standalone high performance controller designed for long-life operation and with high reliability. It can replace traditional methods and become the mainstream controller for the multimedia entertainment market.

#### 1.2 Features

- Intel<sup>®</sup> Atom<sup>TM</sup> D2550 1.86 GHz Processor
- DDR3 1066 SODIMM x 1, Up To 4 GB
- CRT (VGA) Single View
- Realtek ALC 662 Codec for 2CH HD Audio
- Gigabit Ethernet x 2
- 2.5" SATA Hard Disk Drive Bay x 1
- USB2.0 x 4, COM x 6, 8-Bit Digital I/O
- Mini PCIe x 1, CFast<sup>TM</sup> x 1
- WiFi & Bluetooth® Combo Module (Optional To Occupy One PCI-Express Slot)
- +12V Power Input
- **Fanless**

## 1.3 Specifications

| СРИ                  |             | Onboard Intel <sup>®</sup> Atom™ D2550<br>Processor up to 1.86 GHz |  |  |
|----------------------|-------------|--------------------------------------------------------------------|--|--|
| Chipset              |             | Intel <sup>®</sup> Atom™ D2550 + NM10                              |  |  |
| System Memory        |             | 204-pin DDR3 SODIMM x 1, Max. 4<br>GB (DDR3 1066)                  |  |  |
| Display<br>Interface | VGA         | D-SUB 15 x 1                                                       |  |  |
| Storage              | SSD         | CFast™ x 1                                                         |  |  |
| Device               | HDD         | 2.5" Hard Disk Drive Bayx1                                         |  |  |
| Network              | LAN         | Realtek RTL 8111E, 10/100/1000<br>Base-TX Ethernet                 |  |  |
|                      | Wireless    | 802.11b/g/n WiFi (Optional)                                        |  |  |
|                      | USB Host    | USB Type A x 2                                                     |  |  |
| Front I/O            | Serial Port | COM x 3                                                            |  |  |
|                      | Audio       | Line-out, Mic-in                                                   |  |  |
|                      | USB Host    | USB Type A x 2                                                     |  |  |
|                      | LAN         | RJ-45 x 2                                                          |  |  |
| Rear I/O             | Serial Port | COM x 3                                                            |  |  |
|                      | DIO         | 8-bit (Programmable) x 1                                           |  |  |
|                      | KB/MS       | Through USB port                                                   |  |  |
| Expansion            | Mini Card   | Mini Card x 1 (Internal)                                           |  |  |
| Indicator Front      |             | Power LED x 1, HDD LED x 1                                         |  |  |
| Power Requirement    |             | +12V DC Input                                                      |  |  |
| System Cooling       |             | Fanless                                                            |  |  |

| Mounting              | Desktop or Wallmount (optional)                                               |  |  |
|-----------------------|-------------------------------------------------------------------------------|--|--|
| Operating Temperature | 32°F ~ 122°F (0°C ~ 50°C)                                                     |  |  |
| Storage Temperature   | -40°F ~ 176°F (-40°C ~ 80°C)                                                  |  |  |
|                       | 5 g rms/ 5 ~ 500Hz/ random operation (CFast™);                                |  |  |
| Anti-Vibration        | 1 g rms/ 5 ~ 500Hz/ random operation (Internal Hard Disk Drive active Module) |  |  |
| Anti Chaal            | 50 G peak acceleration (11 msec. duration) (CFast <sup>TM</sup> );            |  |  |
| Anti-Shock            | 20 G peak acceleration (11 msec. duration) (Hard Disk Drive Module)           |  |  |
| Certification EMC     | CE/FCC Class A                                                                |  |  |
| Dimension             | 7" x 7" x 1.97" (180mm x 180mm x<br>50mm)                                     |  |  |
| Gross Weight          | Heavy duty steel (1.78 kg/ 3.92 lb)                                           |  |  |

Chapter

Quick Installation Guide

## 2.1 Dimension and I/O of TKS-G21-CV05

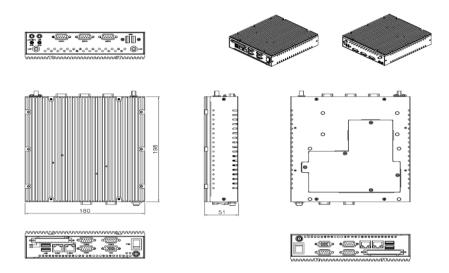

### Front side

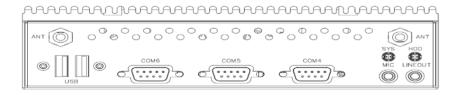

### Back side

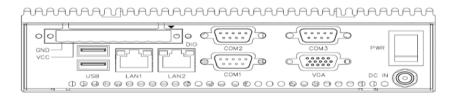

## 2.2 Location of Connectors and Jumpers of the Main Board

## **Component Side**

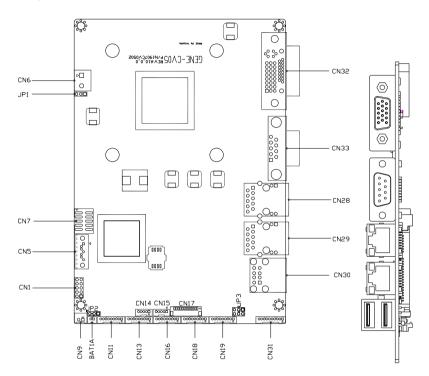

## Solder Side

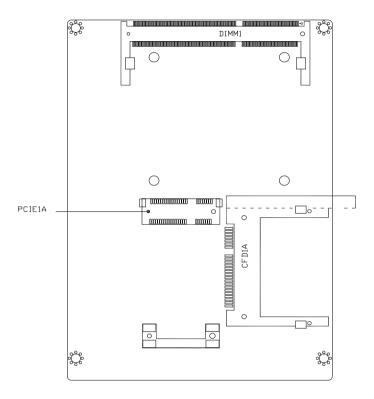

## 2.3 List of Jumpers

The board has a number of jumpers that allow you to configure your system to suit your application.

The table below shows the function of each of the board's jumpers:

| Label | Function                    |
|-------|-----------------------------|
| JP1   | Auto Power Button Selection |
| JP2   | Clear CMOS                  |
| JP3   | COM2 RI/+5/+12V Selection   |

#### 2.4 List of Connectors

The board has a number of connectors that allow you to configure your system to suit your application.

The table below shows the function of each of the board's connectors:

| Label | Function                      |
|-------|-------------------------------|
| CN1   | Front Panel                   |
| CN5   | SATA Port                     |
| CN6   | External 12V Input            |
| CN7   | Digital I/O                   |
| CN9   | +5V Output for SATA HDD using |
| CN11  | COM Port #6                   |
| CN13  | COM Port #5                   |
| CN16  | COM Port #4                   |
| CN18  | COM Port #3                   |
| CN19  | COM Port #2                   |

| Fm | h | _ | d | Ы | ha | Box |
|----|---|---|---|---|----|-----|
|    | v | ~ | u | u | cu |     |

## TKS-G21-CV05

| CN28  | 2 <sup>nd</sup> RJ-45 Ethernet                |
|-------|-----------------------------------------------|
| CN29  | 1 <sup>st</sup> RJ-45 Ethernet                |
| CN30  | USB Port #1 and #2                            |
| CN31  | Audio Line In/Out and MIC                     |
| CN32  | CRT/DVI (Configured by manufacturing)         |
| CN33  | COM Port #1                                   |
| CFD1  | CFAST                                         |
| PCIE1 | Mini Card/mSATA (Configured by Manufacturing) |
| DIMM1 | DDR3 SODIMM Slot                              |
|       |                                               |

## 2.5 COM Port #2 RS-232/422/485 Selection (CN19)

COM2 RS-232/422/485 selection for AAEON TKS series is set in BIOS setting as following:

Entering BIOS Setting Menu: Choose "Integrated Peripherals → Super IO device → COM2 select". (Default setting is at "RS-232")

Different devices implement the RS-232/422/485 standard in different ways. If you have problems with a serial device, check the pin assignments below for the connector.

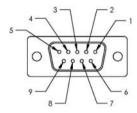

#### RS-232 Mode

| Pin | Signal | Pin | Signal                       |
|-----|--------|-----|------------------------------|
| 1   | DCDB   | 2   | DSRB                         |
| 3   | RXB    | 4   | RTSB                         |
| 5   | TXB    | 6   | CTSB                         |
| 7   | DTRB   | 8   | RIB / +5 Volt. / (+12 Volt.) |
| 9   | Ground | 10  | N/C                          |

#### RS-422 Mode

| Pin | Signal | Pin | Signal |
|-----|--------|-----|--------|
| 1   | TXD-   | 2   | N/C    |
| 3   | RXD+   | 4   | N/C    |

|   | Embedded Box | 1  | TKS-G21-CV05                 |
|---|--------------|----|------------------------------|
|   |              |    |                              |
| 5 | TXD+         | 6  | N/C                          |
| 7 | RXD-         | 8  | N/C / +5 Volt. / (+12 Volt.) |
| 9 | Ground       | 10 | N/C                          |

#### RS-485 Mode

| Pin | Signal | Pin | Signal                       |  |
|-----|--------|-----|------------------------------|--|
| 1   | TXD-   | 2   | N/C                          |  |
| 3   | N/C    | 4   | N/C                          |  |
| 5   | TXD+   | 6   | N/C                          |  |
| 7   | N/C    | 8   | N/C / +5 Volt. / (+12 Volt.) |  |
| 9   | Ground | 10  | N/C                          |  |

#### Note:

Issue: COM port limitation for the speed test during the communication. Root Cause:

In serial communication, data bits received at the serial port are bundled into a byte and transmitted into the serial port hardware buffer. From the buffer, the byte is sent into the CPU. If a new byte arrives before the byte in the buffer is moved into the CPU, a Hardware Overrun Error occurs.

#### Solution:

- 1. Try hardware handshaking.
- See if the UART is an older un-buffered version or a new buffered UART (such as a 16550A or 16750). You should use a buffered UART for the reasons discussed above.
- 3. Change the Receive (Rx Trigger) buffer to 8, 4, or 1 (1 is a last resort).
- For the product, the speed setting of Series Port (COM) is under 9600bps.

## 2.6 Digital I/O Connector (CN7)

Note: The max. rating of Pin 1 ~ Pin 8 is 3.3V@8mA

The max. rating of Pin 9 is 3.3V@0.5A

This connector offers 4-pair of digital I/O functions.

BIOS using the I2C Bus to read/write internal DIO registers and the Serial Bus address is 0x6E.

The pin definitions are illustrated below:

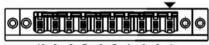

10 9 8 7 6 5 4 3 2 1

| Pin | Signal | Pin | Signal |  |
|-----|--------|-----|--------|--|
| 1   | Port 1 | 2   | Port 2 |  |
| 3   | Port 3 | 4   | Port 4 |  |
| 5   | Port 5 | 6   | Port 6 |  |
| 7   | Port 7 | 8   | Port 8 |  |
| 9   | +3.3V  | 10  | Ground |  |

| BIOS Setting  | Connector<br>Definition | Address(Register) |           | F75111 GPIO Setting  |
|---------------|-------------------------|-------------------|-----------|----------------------|
| (I2C address) |                         | Output            | Input     | 177711 Of 10 Octains |
| Port 1 @6Eh   | Pin 1                   | 21h/Bit 0         | 22h/Bit 0 | U44 Pin 6 (GPIO 20)  |
| Port 2 @6Eh   | Pin 2                   | 21h/Bit 1         | 22h/Bit 1 | U44 Pin 7 (GPIO 21)  |
| Port 3 @6Eh   | Pin 3                   | 21h/Bit 2         | 22h/Bit 2 | U44 Pin 8 (GPIO 22)  |
| Port 4 @6Eh   | Pin 4                   | 21h/Bit 3         | 22h/Bit 3 | U44 Pin 24(GPIO 23)  |
| Port 5 @6Eh   | Pin 5                   | 21h/Bit 4         | 22h/Bit 4 | U44 Pin 23(GPIO 24)  |
| Port 6 @6Eh   | Pin 6                   | 21h/Bit 5         | 22h/Bit 5 | U44 Pin 22(GPIO 25)  |
| Port 7 @6Eh   | Pin 7                   | 21h/Bit 6         | 22h/Bit 6 | U44 Pin 21(GPIO 26)  |
| Port 8 @6Eh   | Pin 8                   | 21h/Bit 7         | 22h/Bit 7 | U44 Pin 20(GPIO 27)  |

## 2.7 Hard Disk Installation

Step 1: Unfasten the screws on the top of the heat-sink and you will see the inside of the system.

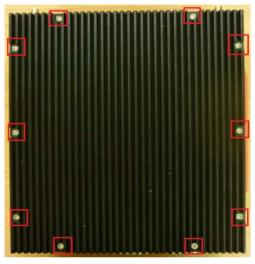

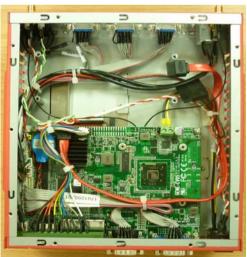

Step 2: Fasten the four HDD screws and black damper, and then you can put the HDD on the opposite side for screwing it up.

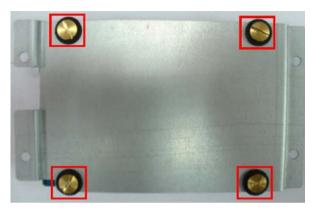

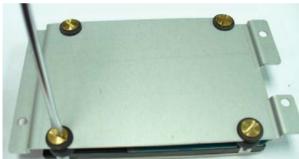

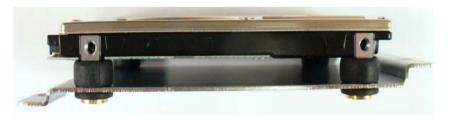

Step 3: Putting the HDD with the HDD bracket in by 45 degree height and make sure the bracket holes are matched with the chassis stand.

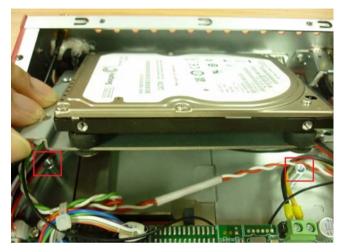

Step 4: Screwing the HDD bracket up and connecting the HDD cables with the MB (GENE-CV05).

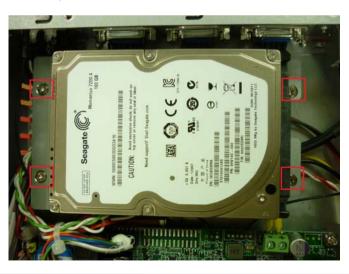

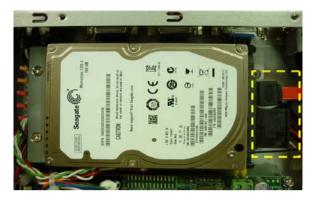

Step 5: Putting the chassis heat-sink on the top and fastening the screws up.

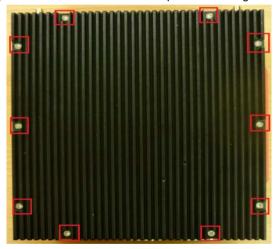

## 2.8 Accessory Installation

Step 1: Unfasten the 5 screws where is on the bottom of the box.

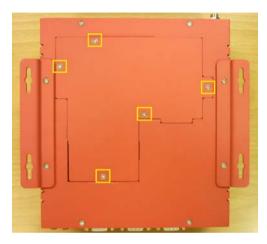

Step 2: You can see the inside placement of RAM, CFast  $^{\!\scriptscriptstyle{TM}}$  card, PCIe slot for you installation.

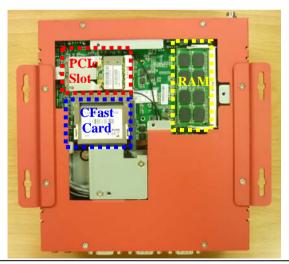

Step 2-1: Locate the memory module, insert the gold colored contact into the Socket. Push the module down, until it is firmly seated by locking Two latches on the sides.

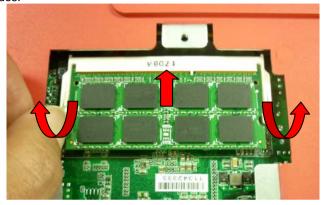

Step 2-2: Locate the mini card module, insert the gold colored contact into the Socket. Push the module down, until it is firmly seated by locking two latches on the sides.

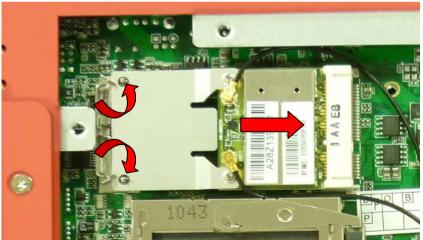

Step 2-3: Insert the Compact-Fast card into the socket until t is firmly seated,

and then put the card bracket and screws it up.

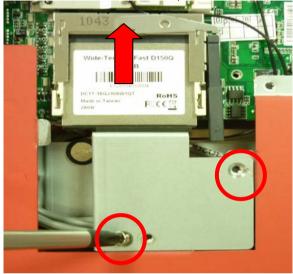

## 2.9 Wallmount Kit Installation

Get the brackets ready and fasten appropriate four screws on each bracket. After fastening the two brackets on the bottom lid of, the wall mount kits installation has been finished.

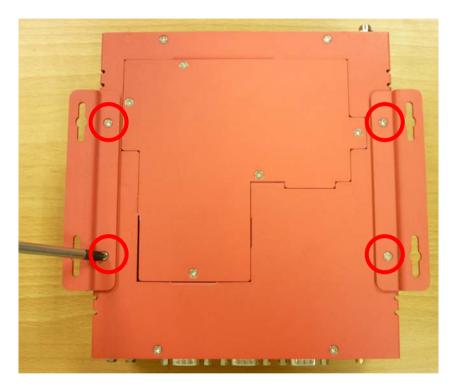

Chapter

**AMI BIOS Setup** 

### 3.1 System Test and Initialization

These routines test and initialize board hardware. If the routines encounter an error during the tests, you will either hear a few short beeps or see an error message on the screen. There are two kinds of errors: fatal and non-fatal. The system can usually continue the boot up sequence with non-fatal errors.

### System configuration verification

These routines check the current system configuration against the values stored in the CMOS memory. If they do not match, the program outputs an error message. You will then need to run the BIOS setup program to set the configuration information in memory.

There are three situations in which you will need to change the CMOS settings:

- 1. You are starting your system for the first time
- 2. You have changed the hardware attached to your system
- The CMOS memory has lost power and the configuration information has been erased.

The TKS-G21-CV05 CMOS memory has an integral lithium battery backup for data retention. However, you will need to replace the complete unit when it runs down.

#### 3.2 **AMI BIOS Setup**

AMI BIOS ROM has a built-in Setup program that allows users to modify the basic system configuration. This type of information is stored in battery-backed CMOS RAM so that it retains the Setup information when the power is turned off.

### Entering Setup

Power on the computer and press <Del> or <F2> immediately. This will allow you to enter Setup.

#### Main

Set the date, use tab to switch between date elements.

#### Advanced

Advanced BIOS Features Setup including TPM, ACPI, etc.

## Chipset

Host bridge parameters.

#### **Boot**

Enables/disable quiet boot option.

## Security

Set setup administrator password.

#### Save&Exit

Exit system setup after saving the changes.

1. If the "Control LVDS2 (CH7511)" has been set "Disable," and then, the screen cannot be switched to LVDS2 under the OS.

- 2. If the "Control LVDS2 (CH7511)" has been set "Enable," and then, the screen can be switched to LVDS2 under the OS.
- 3. This model does not support LVDS2 output under DOS mode. So if it is a dual LVDS application, users have to enable "**Onboard LVDS 2**" on the LVDS1 panel under BIOS interface, and then, enter to the OS.
- 4. For LVDS1 + LVDS2 application, this model does not support scaling after entering the OS, users have to set the fixed resolution on their LCD Panel under BIOS interface, and then, enter to the OS.

Chapter

Driver Installation

The TKS-G21-CV05 comes with a CD-ROM that contains all drivers and utilities that meet your needs.

## Follow the sequence below to install the drivers:

- Step 1 Install Chipset Driver
- Step 2 Install VGA Driver
- Step 3 Install LAN Driver
- Step 4 Install Audio Driver
- Step 5 Install AHCI Driver
- Step 6 Install Wireless LAN Driver (Optional)

#### 4.1 Installation:

Insert the TKS-G21-CV05 CD-ROM into the CD-ROM Drive. And install the drivers from Step 1 to Step 6 in order.

## Step 1 - Install Chipset Driver

- 1. Click on the **STEP1-CHIPSET** folder and double click on the **Setup.exe**
- 2. Follow the instructions that the window shows
- 3. The system will help you install the driver automatically

## Step 2 - Install VGA Driver

- Click on the STEP2-VGA folder and double click on the Setup.exe
- 2. Follow the instructions that the window shows
- 3. The system will help you install the driver automatically

## Step 3 - Install LAN Driver

- 1. Click on the **STEP3-LAN** folder and double click on the **setup.exe**
- 2. Follow the instructions that the window shows
- 3. The system will help you install the driver automatically

## Step 4 – Install Audio Driver

- Click on the STEP4-AUDIO folder and double click on the Setup.exe
- Follow the instructions that the window shows
- 3. The system will help you install the driver automatically

## Step 5 – Install AHCI Driver

- 1. Click on the **STEP5-AHCI** folder and double click on the **setup.exe**
- 2. Follow the instructions that the window shows
- 3. The system will help you install the driver automatically

## Step 6 - Install Wireless LAN Driver (Optional)

- 1. Click on the **STEP6-WIRELESS LAN** folder and select the folder of **WLAN** or **BT\_7.4.0.98**
- For WLAN, select the folder of WLAN, and then select the folder of Install\_CD. Double click on the setup.exe file located in the folder of Install CD.
  - For Bluetooth, select the folder of **BT\_7.4.0.98**, and double click on the **Bluetooth Suite win7.exe** file
- 3. Follow the instructions that the window shows
- 4. The system will help you install the driver automatically

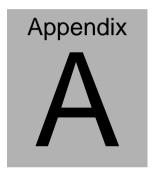

# **Programming the Watchdog Timer**

## A.1 Programming

TKS-G21-CV05 utilizes ITE 8783 chipset as its watchdog timer controller. Below are the procedures to complete its configuration and the AAEON initial watchdog timer program is also attached based on which you can develop customized program to fit your application.

## **Configuring Sequence Description**

After the hardware reset or power-on reset, the ITE 8783 enters the

normal mode with all logical devices disabled except KBC. The initial state (enable bit) of this logical device (KBC) is determined by the state of pin 121 (DTR1#) at the falling edge of the system reset during power-on reset.

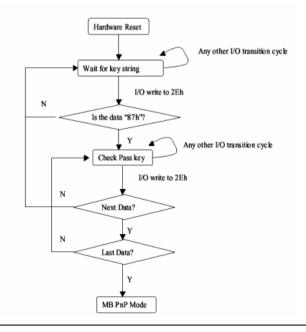

There are three steps to complete the configuration setup: (1) Enter the MB PnP Mode; (2) Modify the data of configuration registers; (3) Exit the MB PnP Mode. Undesired result may occur if the MB PnP Mode is not exited normally.

## (1) Enter the MB PnP Mode

To enter the MB PnP Mode, four special I/O write operations are to be performed during Wait for Key state. To ensure the initial state of the key-check logic, it is necessary to perform four write opera-tions to the Special Address port (2EH). Two different enter keys are provided to select configuration ports (2Eh/2Fh) of the next step.

|                     | Address Port | Data Port |
|---------------------|--------------|-----------|
| 87h, 01h, 55h, 55h: | 2Eh          | 2Fh       |

## (2) Modify the Data of the Registers

All configuration registers can be accessed after entering the MB PnP Mode. Before accessing a selected register, the content of Index 07h must be changed to the LDN to which the register belongs, except some Global registers.

## (3) Exit the MB PnP Mode

Set bit 1 of the configure control register (Index=02h) to 1 to exit the MB PnP Mode.

## **WatchDog Timer Configuration Registers**

| LDN | Index | R/W | Reset | Configuration Register or Action |
|-----|-------|-----|-------|----------------------------------|
| All | 02h   | W   | NA    | Configure Control                |

| 07h | 71h | R/W | 00h       | Watch Dog Timer Control Register              |
|-----|-----|-----|-----------|-----------------------------------------------|
| 07h | 72h | R/W | 001s0000b | Watch Dog Timer Configuration Register        |
| 07h | 73h | R/W | 38h       | Watch Dog Timer Time-out Value (LSB) Register |
| 07h | 74h | R/W | 00h       | Watch Dog Timer Time-out Value (MSB) Register |

## **Configure Control (Index=02h)**

This register is write only. Its values are not sticky; that is to say, a hardware reset will automatically clear the bits, and does not require the software to clear them.

| Bit | Description                                                                                         |  |  |  |  |  |
|-----|----------------------------------------------------------------------------------------------------|--|--|--|--|--|
| 7-2 | Reserved                                                                                            |  |  |  |  |  |
| 1   | Returns to the "Wait for Key" state. This bit is used when the configuration sequence is completed. |  |  |  |  |  |
| 0   | Resets all logical devices and restores configuration registers to their power-on states.           |  |  |  |  |  |

# Watch Dog Timer 1, 2, 3 Control Register (Index=71h,81h,91h Default=00h)

| Bit | Description                              |  |  |  |  |  |
|-----|------------------------------------------|--|--|--|--|--|
| 7   | WDT Timeout Enable(WTE)                  |  |  |  |  |  |
|     | 1: Disable.                              |  |  |  |  |  |
|     | 0: Enable.                               |  |  |  |  |  |
| 6   | WDT Reset upon Mouse Interrupt(WRKMI)    |  |  |  |  |  |
|     | 0: Disable.                              |  |  |  |  |  |
|     | 1: Enable.                               |  |  |  |  |  |
| 5   | WDT Reset upon Keyboard Interrupt(WRKBI) |  |  |  |  |  |
|     | 0: Disable.                              |  |  |  |  |  |
|     | 1: Enable.                               |  |  |  |  |  |
| 4   | Reserved                                 |  |  |  |  |  |
| 3-2 | Reserved                                 |  |  |  |  |  |
| 1   | Force Time-out(FTO)                      |  |  |  |  |  |
|     | This bit is self-clearing.               |  |  |  |  |  |
| 0   | WDT Status(WS)                           |  |  |  |  |  |
| l   | 1: WDT value reaches 0.                  |  |  |  |  |  |
|     | 0: WDT value is not 0.                   |  |  |  |  |  |

## Watch Dog Timer 1, 2, 3 Configuration Register (Index=72h, 82h, 92h Default=001s0000b)

| Bit | Description                                                           |  |  |  |  |  |  |  |
|-----|-----------------------------------------------------------------------|--|--|--|--|--|--|--|
| 7   | WDT Time-out Value Select 1 (WTVS)                                    |  |  |  |  |  |  |  |
| 1   | 1: Second                                                             |  |  |  |  |  |  |  |
|     | 0: Minute                                                             |  |  |  |  |  |  |  |
| 6   | WDT Output through KRST (Pulse) Enable(WOKE)                          |  |  |  |  |  |  |  |
|     | 1: Enable                                                             |  |  |  |  |  |  |  |
|     | 0: Disable                                                            |  |  |  |  |  |  |  |
| 5   | WDT Time-out value Extra select(WTVES)                                |  |  |  |  |  |  |  |
|     | 1: 64ms x WDT Timer-out value (default = 4s)                          |  |  |  |  |  |  |  |
|     | 0: Determined by WDT Time-out value select 1 (bit 7 of this register) |  |  |  |  |  |  |  |
| 4   | WDT Output through PWROK (Pulse) Enable(WOPE)                         |  |  |  |  |  |  |  |
| 1   | 1: Enable                                                             |  |  |  |  |  |  |  |
| 1   | 0: Disable                                                            |  |  |  |  |  |  |  |
|     | During LRESET#, this bit is selected by JP7 power-on strapping option |  |  |  |  |  |  |  |
| 3-0 | Select interrupt level Note1 for WDT(SIL)                             |  |  |  |  |  |  |  |

## Watch Dog Timer 1,2,3 Time-Out Value (LSB) Register (Index=73h,83h,93h, Default=38h)

| Bit | Description                 |  |  |  |
|-----|-----------------------------|--|--|--|
| 7-0 | WDT Time-out Value 7-0(WTV) |  |  |  |

## Watch Dog Timer 1,2,3 Time-Out Value (MSB) Register (Index=74h,84h,94h Default=00h)

|   | Bit | Description                  |  |  |
|---|-----|------------------------------|--|--|
| Γ | 7-0 | WDT Time-out Value 15-8(WTV) |  |  |

## A.2 ITE8783 Watchdog Timer Initial Program

.MODEL SMALL

.CODE

Main:

CALL Enter\_Configuration\_mode

CALL Check\_Chip

mov cl, 7

call Set\_Logic\_Device

;time setting

mov cl, 10; 10 Sec

dec al

Watch\_Dog\_Setting:

;Timer setting

mov al, cl

mov cl, 73h

call Superio\_Set\_Reg

;Clear by keyboard or mouse interrupt

mov al, 0f0h

mov cl, 71h

call Superio\_Set\_Reg

;unit is second.

mov al, 0C0H

mov cl, 72h

call Superio\_Set\_Reg

; game port enable

mov cl, 9

call Set Logic Device

Initial OK:

CALL Exit Configuration mode

MOV AH,4Ch

INT 21h

Enter\_Configuration\_Mode PROC NEAR

MOV SI, WORD PTR CS: [Offset Cfg\_Port]

MOV DX,02Eh

MOV CX,04h

Init 1:

MOV AL, BYTE PTR CS:[SI]

**OUT DX,AL** 

INC SI

LOOP Init 1

RET

Enter\_Configuration\_Mode ENDP

Exit Configuration Mode PROC NEAR

MOV AX,0202h

CALL Write\_Configuration\_Data

RET

Exit\_Configuration\_Mode ENDP

Check\_Chip PROC NEAR

MOV AL,20h

CALL Read\_Configuration\_Data

CMP AL,87h

JNE Not\_Initial

MOV AL,21h

CALL Read\_Configuration\_Data

CMP AL,81h

JNE Not Initial

Need Initial:

STC

RET

Not\_Initial:

CLC

**RET** 

Check\_Chip ENDP

Read\_Configuration\_Data PROC NEAR

MOV DX,WORD PTR CS:[Cfg\_Port+04h]

**OUT DX.AL** 

MOV DX, WORD PTR CS: [Cfg Port+06h]

IN AL, DX

RET

Read Configuration Data ENDP

Write Configuration Data PROC NEAR

MOV DX,WORD PTR CS:[Cfg\_Port+04h]

**OUT DX,AL** 

XCHG AL, AH

MOV DX, WORD PTR CS: [Cfg Port+06h]

**OUT DX,AL** 

RET

Write Configuration Data ENDP

Superio Set Reg proc near

push ax

MOV DX, WORD PTR CS: [Cfg Port+04h]

mov al.cl

out dx,al

pop ax

inc dx

out dx,al

ret

Superio\_Set\_Reg endp.Set\_Logic\_Device proc near

Set\_Logic\_Device proc near

push ax

push cx

xchg al,cl

mov cl,07h

call Superio\_Set\_Reg

pop cx

pop ax

ret

Set\_Logic\_Device endp

;Select 02Eh->Index Port, 02Fh->Data Port

Cfg\_Port DB 087h,001h,055h,055h

DW 02Eh,02Fh

#### **END Main**

Note: Interrupt level mapping

0Fh-Dh: not valid

0Ch: IRQ12

•

•

03h: IRQ3

02h: not valid

01h: IRQ1

00h: no interrupt selected

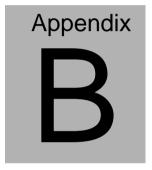

## I/O Information

## **B.1 I/O Address Map**

```
    Input/output (IO)
    Input/output (IO)
    I [00000000 - 0000001F] Direct memory access controller
    [00000000 - 00000CF7] PCI bus
   [00000010 - 0000001F] Motherboard resources
   🜉 [00000020 - 00000021] Programmable interrupt controller
   100000022 - 0000003F1 Motherboard resources
   --{■ [00000024 - 00000025] Programmable interrupt controller
   [00000028 - 00000029] Programmable interrupt controller
   [00000030 - 00000031] Programmable interrupt controller
   [00000034 - 00000035] Programmable interrupt controller
   ↓■ [00000038 - 00000039] Programmable interrupt controller
   [0000003C - 0000003D] Programmable interrupt controller
   -- [00000040 - 00000043] System timer
   ..... [0000004E - 0000004F] Motherboard resources
   [00000061 - 00000061] Motherboard resources
   [00000062 - 00000063] Motherboard resources
   [00000063 - 00000063] Motherboard resources
    [00000064 - 00000064] Standard PS/2 Keyboard
   [00000065 - 00000065] Motherboard resources
   [00000065 - 0000006F] Motherboard resources
   [00000070 - 00000070] Motherboard resources
   [00000070 - 00000077] System CMOS/real time clock
   [00000072 - 0000007F] Motherboard resources
   [00000080 - 00000080] Motherboard resources
   [00000080 - 00000080] Motherboard resources
   [00000081 - 00000091] Direct memory access controller
   [00000084 - 00000086] Motherboard resources
   .... [00000092 - 00000092] Motherboard resources
   --- [00000093 - 0000009F] Direct memory access controller
   ↓■ [000000A0 - 000000A1] Programmable interrupt controller
   [000000A2 - 000000BF] Motherboard resources
   [000000A4 - 000000A5] Programmable interrupt controller
   [000000A8 - 000000A9] Programmable interrupt controller
   [000000B0 - 000000B1] Programmable interrupt controller
   [000000B2 - 000000B3] Motherboard resources
   🜉 [000000B4 - 000000B5] Programmable interrupt controller
   🜉 [000000B8 - 000000B9] Programmable interrupt controller
   [000000BC - 000000BD] Programmable interrupt controller
```

```
■ [000000E0 - 000000EF] Motherboard resources
[000000F0 - 000000F0] Numeric data processor
[000002E0 - 000002E7] Communications Port (COM6)
... [000002E8 - 000002EF] Communications Port (COM4)
... [000002F0 - 000002F7] Communications Port (COM5)
[000002F8 - 000002FF1 Communications Port (COM2)
[00000378 - 0000037F] Printer Port (LPT1)
[000003B0 - 000003BB] Intel(R) Graphics Media Accelerator 3600 Series
[000003C0 - 000003DF] Intel(R) Graphics Media Accelerator 3600 Series
. 1000003E8 - 000003EF1 Communications Port (COM3)
[000003F8 - 000003FF] Communications Port (COM1)
[00000400 - 0000047F] Motherboard resources
[00000400 - 0000047F] Motherboard resources
[000004D0 - 000004D1] Motherboard resources
- 💵 [000004D0 - 000004D1] Programmable interrupt controller
■ [00000500 - 0000053F] Motherboard resources
[00000500 - 0000057F] Motherboard resources
[00000600 - 0000061F] Motherboard resources
... 1 [00000680 - 0000069F] Motherboard resources
↓■ [000006A0 - 000006AF] Motherboard resources
I [000006B0 - 000006EF] Motherboard resources
· ■ [00000A00 - 00000A1F] Motherboard resources
[00000A20 - 00000A2F] Motherboard resources
[00000A30 - 00000A3F] Motherboard resources
√■ [00000D00 - 0000FFFF] PCI bus
[0000D000 - 0000DFFF] Intel(R) N10/ICH7 Family PCI Express Root Port - 27D2
[0000E000 - 0000EFFF] Intel(R) N10/ICH7 Family PCI Express Root Port - 27D0
📲 [0000F000 - 0000F01F] Intel(R) N10/ICH7 Family SMBus Controller - 27DA
[0000F020 - 0000F02F] Intel(R) NM10 Express Chipset
... 🖥 [0000F040 - 0000F05F] Intel(R) N10/ICH7 Family USB Universal Host Controller - 27CB
.... 🖥 [0000F060 - 0000F07F] Intel(R) N10/ICH7 Family USB Universal Host Controller - 27CA
.... 🖥 [0000F080 - 0000F09F] Intel(R) N10/ICH7 Family USB Universal Host Controller - 27C9
.... 🖥 [0000F0A0 - 0000F0BF] Intel(R) N10/ICH7 Family USB Universal Host Controller - 27C8
[0000F0C0 - 0000F0C3] Intel(R) NM10 Express Chipset
ag [0000F0D0 - 0000F0D7] Intel(R) NM10 Express Chipset
[0000F0F0 - 0000F0F7] Intel(R) NM10 Express Chipset
[0000FFFF - 0000FFFF] Motherboard resources
[0000FFFF - 0000FFFF] Motherboard resources
```

## B.2 1st MB Memory Address Map

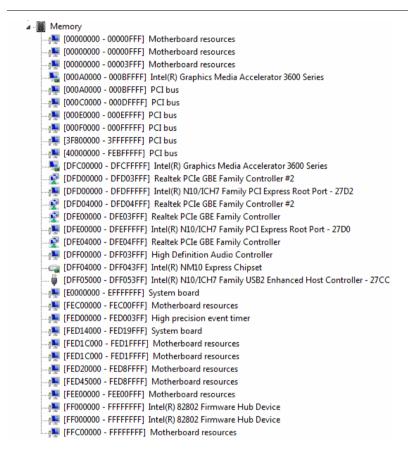

## **B.3 IRQ Mapping Chart**

| Interrupt request (IRQ)     ■ GCALO 00000000 (00) | 6 1 1                                                              |
|---------------------------------------------------|--------------------------------------------------------------------|
| (ISA) 0x00000000 (00)                             | System timer                                                       |
| (ISA) 0x00000001 (01)<br>(ISA) 0x00000003 (03)    | Standard PS/2 Keyboard<br>Communications Port (COM2)               |
| (ISA) 0x00000003 (03)                             | Communications Port (COM2)                                         |
| (ISA) 0x00000004 (04)                             | Communications Port (COM5)                                         |
| (ISA) 0x00000003 (03)                             | Communications Port (COM6)                                         |
| (ISA) 0x00000007 (07)                             | System CMOS/real time clock                                        |
| (ISA) 0x0000000 (00)                              | Communications Port (COM3)                                         |
| (ISA) 0x0000000B (11)                             | Communications Port (COM4)                                         |
| (ISA) 0x0000000C (12)                             | Microsoft PS/2 Mouse                                               |
| (ISA) 0x0000000C (12)                             | Numeric data processor                                             |
| (ISA) 0x00000051 (81)                             | Microsoft ACPI-Compliant System                                    |
| (ISA) 0x00000052 (82)                             | Microsoft ACPI-Compliant System                                    |
| (ISA) 0x00000053 (83)                             | Microsoft ACPI-Compliant System                                    |
| (ISA) 0x00000054 (84)                             | Microsoft ACPI-Compliant System                                    |
| (ISA) 0x00000055 (85)                             | Microsoft ACPI-Compliant System                                    |
| (ISA) 0x00000056 (86)                             | Microsoft ACPI-Compliant System                                    |
| (ISA) 0x00000057 (87)                             | Microsoft ACPI-Compliant System                                    |
| (ISA) 0x00000058 (88)                             | Microsoft ACPI-Compliant System                                    |
| (ISA) 0x00000059 (89)                             | Microsoft ACPI-Compliant System                                    |
| (ISA) 0x0000005A (90)                             | Microsoft ACPI-Compliant System                                    |
| (ISA) 0x0000005B (91)                             | Microsoft ACPI-Compliant System                                    |
| (ISA) 0x0000005C (92)                             | Microsoft ACPI-Compliant System                                    |
| (ISA) 0x0000005D (93)                             | Microsoft ACPI-Compliant System                                    |
| (ISA) 0x0000005E (94)                             | Microsoft ACPI-Compliant System                                    |
| - (ISA) 0x0000005F (95)                           | Microsoft ACPI-Compliant System                                    |
| 1 (ISA) 0x00000060 (96)                           | Microsoft ACPI-Compliant System                                    |
| (ISA) 0x00000061 (97)                             | Microsoft ACPI-Compliant System                                    |
| [■ (ISA) 0x00000062 (98)                          | Microsoft ACPI-Compliant System                                    |
| (ISA) 0x00000063 (99)                             | Microsoft ACPI-Compliant System                                    |
| [№ (ISA) 0x00000064 (100)                         | Microsoft ACPI-Compliant System                                    |
| (ISA) 0x00000065 (101)                            | Microsoft ACPI-Compliant System                                    |
| [                                                 | Microsoft ACPI-Compliant System                                    |
| [№ (ISA) 0x00000067 (103)                         | Microsoft ACPI-Compliant System                                    |
| [№ (ISA) 0x00000068 (104)                         | Microsoft ACPI-Compliant System                                    |
| (ISA) 0x00000069 (105)                            | Microsoft ACPI-Compliant System                                    |
| (ISA) 0x0000006A (106)                            | Microsoft ACPI-Compliant System                                    |
| (ISA) 0x0000006B (107)                            | Microsoft ACPI-Compliant System                                    |
| (ISA) 0x0000006C (108)                            | Microsoft ACPI-Compliant System                                    |
| (ISA) 0x0000006D (109)                            | Microsoft ACPI-Compliant System                                    |
| (ISA) 0x0000006E (110)                            | Microsoft ACPI-Compliant System                                    |
| (ISA) 0x0000006F (111)                            | Microsoft ACPI-Compliant System                                    |
| (ISA) 0x00000070 (112)<br>(ISA) 0x00000071 (113)  | Microsoft ACPI-Compliant System<br>Microsoft ACPI-Compliant System |
| (ISA) 0x00000071 (113)                            | Microsoft ACPI-Compliant System                                    |
| (ISA) 0x00000072 (114)                            | Microsoft ACPI-Compliant System                                    |
| (ISA) 0x00000073 (115)                            | Microsoft ACPI-Compliant System                                    |
| (ISA) 0x00000074 (110)                            | Microsoft ACPI-Compliant System                                    |
| (ISA) 0x00000075 (117)                            | Microsoft ACPI-Compliant System                                    |
| (ISA) 0x00000077 (119)                            | Microsoft ACPI-Compliant System                                    |
| (ISA) 0x00000077 (120)                            | Microsoft ACPI-Compliant System                                    |
| (ISA) 0x00000079 (121)                            | Microsoft ACPI-Compliant System                                    |
| (ISA) 0x0000007A (122)                            | Microsoft ACPI-Compliant System                                    |
| (ISA) 0x0000007B (123)                            | Microsoft ACPI-Compliant System                                    |
| (ISA) 0x0000007C (124)                            | Microsoft ACPI-Compliant System                                    |
| (ISA) 0x0000007D (125)                            | Microsoft ACPI-Compliant System                                    |
| (ISA) 0x0000007E (126)                            | Microsoft ACPI-Compliant System                                    |
| (ISA) 0x0000007F (127)                            | Microsoft ACPI-Compliant System                                    |
| (ISA) 0x00000080 (128)                            | Microsoft ACPI-Compliant System                                    |
| - (ISA) 0x00000081 (129)                          | Microsoft ACPI-Compliant System                                    |
| ISA) 0x00000082 (130)                             | Microsoft ACPI-Compliant System                                    |

```
ISA) 0x00000083 (131) Microsoft ACPI-Compliant System
ISA) 0x00000084 (132) Microsoft ACPI-Compliant System
ISA) 0x00000085 (133) Microsoft ACPI-Compliant System
ISA) 0x00000086 (134) Microsoft ACPI-Compliant System
ISA) 0x00000087 (135) Microsoft ACPI-Compliant System
ISA) 0x00000088 (136) Microsoft ACPI-Compliant System
(ISA) 0x00000089 (137) Microsoft ACPI-Compliant System
ISA) 0x0000008A (138) Microsoft ACPI-Compliant System
ISA) 0x0000008B (139) Microsoft ACPI-Compliant System
/ISΔ) 0y0000008C (140) Microsoft ΔCPI-Compliant System
ISA) 0x0000008D (141) Microsoft ACPI-Compliant System
ISA) 0x0000008E (142) Microsoft ACPI-Compliant System
ISA) 0x0000008F (143) Microsoft ACPI-Compliant System
ISA) 0x00000090 (144) Microsoft ACPI-Compliant System
ISA) 0x00000091 (145) Microsoft ACPI-Compliant System
ISA) 0x00000092 (146) Microsoft ACPI-Compliant System
ISA) 0x00000093 (147) Microsoft ACPI-Compliant System
(ISA) 0x00000094 (148) Microsoft ACPI-Compliant System
(ISA) 0x00000095 (149) Microsoft ACPI-Compliant System
(ISA) 0x00000096 (150) Microsoft ACPI-Compliant System
ISA) 0x00000097 (151) Microsoft ACPI-Compliant System
(ISA) 0x00000098 (152) Microsoft ACPI-Compliant System
(ISA) 0x00000099 (153) Microsoft ACPI-Compliant System
ISA) 0x0000009A (154) Microsoft ACPI-Compliant System
ISA) 0x0000009B (155) Microsoft ACPI-Compliant System
(ISA) 0x0000009C (156) Microsoft ACPI-Compliant System
ISA) 0x0000009D (157) Microsoft ACPI-Compliant System
ISA) 0x0000009E (158) Microsoft ACPI-Compliant System
ISA) 0x0000009F (159) Microsoft ACPI-Compliant System
(ISA) 0x000000A0 (160) Microsoft ACPI-Compliant System
(ISA) 0x000000A1 (161) Microsoft ACPI-Compliant System
(ISA) 0x000000A2 (162) Microsoft ACPI-Compliant System
(ISA) 0x000000A3 (163) Microsoft ACPI-Compliant System
ISA) 0x000000A4 (164) Microsoft ACPI-Compliant System
ISA) 0x000000A5 (165) Microsoft ACPI-Compliant System
(ISA) 0x000000A6 (166) Microsoft ACPI-Compliant System
(ISA) 0x000000A7 (167) Microsoft ACPI-Compliant System
ISA) 0x000000A8 (168) Microsoft ACPI-Compliant System
(ISA) 0x000000A9 (169) Microsoft ACPI-Compliant System
(ISA) 0x000000AA (170) Microsoft ACPI-Compliant System
(ISA) 0x000000AB (171) Microsoft ACPI-Compliant System
(ISA) 0x000000AC (172) Microsoft ACPI-Compliant System
(ISA) 0x000000AD (173) Microsoft ACPI-Compliant System
ISA) 0x000000AE (174) Microsoft ACPI-Compliant System
(ISA) 0x000000AF (175) Microsoft ACPI-Compliant System
(ISA) 0x000000B0 (176) Microsoft ACPI-Compliant System
(ISA) 0x000000B1 (177) Microsoft ACPI-Compliant System
ISA) 0x000000B2 (178) Microsoft ACPI-Compliant System
ISA) 0x000000B3 (179) Microsoft ACPI-Compliant System
(ISA) 0x000000B4 (180) Microsoft ACPI-Compliant System
ISA) 0x000000B5 (181) Microsoft ACPI-Compliant System
ISA) 0x000000B6 (182) Microsoft ACPI-Compliant System
(ISA) 0x000000B7 (183) Microsoft ACPI-Compliant System
(ISA) 0x000000B8 (184) Microsoft ACPI-Compliant System
ISA) 0x000000B9 (185) Microsoft ACPI-Compliant System
📭 (ISA) 0x000000BA (186) Microsoft ACPI-Compliant System
(ISA) 0x000000BB (187) Microsoft ACPI-Compliant System
ISA) 0x000000BC (188) Microsoft ACPI-Compliant System
 (ISA) 0x000000BD (189) Microsoft ACPI-Compliant System
ISA) 0x000000BE (190) Microsoft ACPI-Compliant System
```

## **B.4 DMA Channel Assignments**

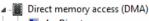

4 Direct memory access controller

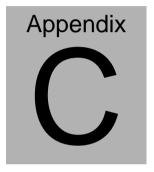

Digital I/O

## C.1 Digital I/O

The F75111 provides one serial access interface, I2C Bus, to read/write internal registers. The address of Serial Bus is 0x6E (0110\_1110)

The related register for configuring DIO is list as follows:

## Configuration and Control Register-Index 01h

Power-on default [7:0]=0000\_1000b

| D:4 | Nama                        | D/M | DWD   | Description                                                                                                    |
|-----|-----------------------------|-----|-------|----------------------------------------------------------------------------------------------------|
| Bit | Name                        | R/W | PWR   | Description                                                                                                    |
| 7   | INIT                        | R/W | VSB3V | Software reset for all registers including Test Mode registers. Users use only.                                                                                                    |
| 6   | Reserved                    | R/W | VSB3V |                                                                                                    |
| 5   | EN_WDT10                    | R/W | VSB3V | Enable Reset Out. If set to 1, enable WDTOUT10# output. Default is disable.                                                                                                    |
| 4   | Reserved                    | R/W | VSB3V |                                                                                                    |
| 3   | Reserved                    | R/W | VSB3V |                                                                                                    |
| 2   | Reserved                    | R/W | VSB3V |                                                                                                    |
| 1   | SMART_P<br>OWR_MAG<br>EMENT | R/W | VSB3V | Set this bit to 1 will enable auto power down mode, when all function are idle then 20ms the chip will auto power down, it will wakeup when GPIO state change or read write register |
| 0   | SOFT_PO<br>WR_DOW<br>N      | R/W | VSB3V | Set this bit to 1 will power down all of the analog block and stop internal clock, write 0 to clear this bit or when GPIO state change will auto clear this bit to 0.                |

## **GPIO2x Output Control Register-Index 20h**

Power-on default [7:0]=0000\_0000b

| Bit | Name           | R/W | PWR   | Description                                                                                  |
|-----|----------------|-----|-------|----------------------------------------------------------------------------------------------|
| 7   | GP27_OCT<br>RL | R/W | VSB3V | GPIO 27 output control. Set to 1 for output function. Set to 0 for input function (default). |
| 6   | GP26_OCT<br>RL | R/W | VSB3V | GPIO 26 output control. Set to 1 for output function. Set to 0 for input function (default). |
| 5   | GP25_OCT<br>RL | R/W | VSB3V | GPIO 25 output control. Set to 1 for output function. Set to 0 for input function (default). |
| 4   | GP24_OCT<br>RL | R/W | VSB3V | GPIO 24 output control. Set to 1 for output function. Set to 0 for input function (default). |
| 3   | GP23_OCT<br>RL | R/W | VSB3V | GPIO 23 output control. Set to 1 for output function. Set to 0 for input function (default). |
| 2   | GP22_OCT<br>RL | R/W | VSB3V | GPIO 22 output control. Set to 1 for output function. Set to 0 for input function (default). |
| 1   | GP21_OCT<br>RL | R/W | VSB3V | GPIO 21 output control. Set to 1 for output function. Set to 0 for input function (default). |
| 0   | GP20_OCT<br>RL | R/W | VSB3V | GPIO 20 output control. Set to 1 for output function. Set to 0 for input function (default). |

## GPIO2x Output Data Register-Index 21h

Power-on default [7:0]=0000\_0000b

| Bit | Name           | R/W | PWR   | Description          |
|-----|----------------|-----|-------|----------------------|
| 7   | GP27_ODA<br>TA | R/W | VSB3V | GPIO 27 output data. |
| 6   | GP26_ODA<br>TA | R/W | VSB3V | GPIO 26 output data. |
| 5   | GP25_ODA<br>TA | R/W | VSB3V | GPIO 25 output data. |

| Em | b | e | d | d | e | d | В | οх     |  |
|----|---|---|---|---|---|---|---|--------|--|
|    | ~ | • | u | u | • | u | _ | $\sim$ |  |

## TKS-G21-CV05

| 4 | GP24_ODA<br>TA | R/W | VSB3V | GPIO 24 output data. |
|---|----------------|-----|-------|----------------------|
| 3 | GP23_ODA<br>TA | R/W | VSB3V | GPIO 23 output data. |
| 2 | GP22_ODA<br>TA | R/W | VSB3V | GPIO 22 output data. |
| 1 | GP21_ODA<br>TA | R/W | VSB3V | GPIO 21 output data. |
| 0 | GP20_ODA<br>TA | R/W | VSB3V | GPIO 20 output data. |

## GPIO2x Input Status Register-Index 22h

Power-on default [7:0]=xxxx\_xxxb

| Bit | Name          | R/W | PWR   | Description                      |
|-----|---------------|-----|-------|----------------------------------|
| 7   | GP27_PST<br>S | RO  | VSB3V | Read the GPIO27 data on the pin. |
| 6   | GP26_PST<br>S | RO  | VSB3V | Read the GPIO26 data on the pin. |
| 5   | GP25_PST<br>S | RO  | VSB3V | Read the GPIO25 data on the pin. |
| 4   | GP24_PST<br>S | RO  | VSB3V | Read the GPIO24 data on the pin. |
| 3   | GP23_PST<br>S | RO  | VSB3V | Read the GPIO23 data on the pin. |
| 2   | GP22_PST<br>S | RO  | VSB3V | Read the GPIO22 data on the pin. |
| 1   | GP21_PST<br>S | RO  | VSB3V | Read the GPIO21 data on the pin. |
| 0   | GP20_PST<br>S | RO  | VSB3V | Read the GPIO20 data on the pin. |

The following is a sample code for 8 input

.MODEL SMALL

.CODE

## begin:

mov cl,01h

al,80h mov

CT\_I2CWriteByte call

call Delay5ms

mov al,00h

mov cl,20h

CT\_I2CWriteByte call

mov cl,22h

CT\_I2CReadByte call

;Input: CL - register index

CH - device ID

;Output : AL - Value read

Ct\_I2CReadByte Proc Near

> mov ch,06eh

dx, 0f000h + 00h; Host Control Register mov

al, 0ffh ; Clear previous mov

commands

dx, al out

call Delay5ms

mov dx, 0f000h + 04h ; Transmit Slave Address

Register

inc ch ; Set the slave address and

mov al, ch ; prepare for a READ command

out dx, al

mov dx, 0f000h + 03h ; Host Command Register

mov al, cl ; offset to read

out dx, al

mov dx, 0f000h + 05h

xor al, al ; Clear old data

out dx, al

mov dx, 0f000h + 02h; Host Control Reegister

mov al, 48h; Start a byte access

out dx, al

call CT\_Chk\_SMBus\_Ready

mov dx, 0f000h + 05h

in al, dx

ret

## Ct\_I2CReadByte Endp

;Input: CL - register index

; CH - device ID

; AL - Value to write

;Output: none

Ct\_I2CWriteByte Proc Near

mov ch,06eh

xchg ah, al

mov dx, 0f000h + 00h; Host Control Register

mov al, 0ffh ; Clear previous

commands

out dx, al

call Delay5ms

mov dx, 0f000h + 04h ; Transmit Slave Address

Register

mov al, ch ; Set the slave address and

out dx, al ; prepare for a WRITE

command

mov dx, 0f000h + 03h ; Host Command Register

mov al, cl ; offset to write

out dx, al

mov dx, 0f000h + 05h

mov al, ah

out dx, al

mov dx, 0f000h + 00h; Host Control Register

mov al, 48h ; Start a byte access

out dx, al

call CT\_Chk\_SMBus\_Ready

ret

Ct\_I2CWriteByte Endp

; Wait until the busy bit clears, indicating that the SMBUS

; activity has concluded.

CT\_Chk\_SMBus\_Ready Proc Near

mov dx,0f000h+ 0;status port

clc

mov cx,0800h

Chk\_I2c\_OK:

in al,dx ;get status

call Delay5ms

dx,al out :clear status

call Delay5ms

al, 02H :termination of command? test

short Clear final inz

al, NOT 40H ;mask INUSE bit and

al,al :status OK ? or

short Clear\_final iz

test al,04h :device error

jnz short SMBus\_Err

loop short Chk\_I2c\_OK

:SMbus error due to timeout

SMBus\_Err:

stc

ret

Clear\_final:

clc

ret

CT\_Chk\_SMBus\_Ready Endp

END begin